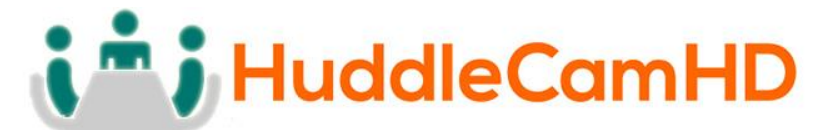

### **HuddleCamHD Serial Joystick Controller** Model Number: HC-JOY-G3

# **Joystick Keyboard Installation & Operation Manual**

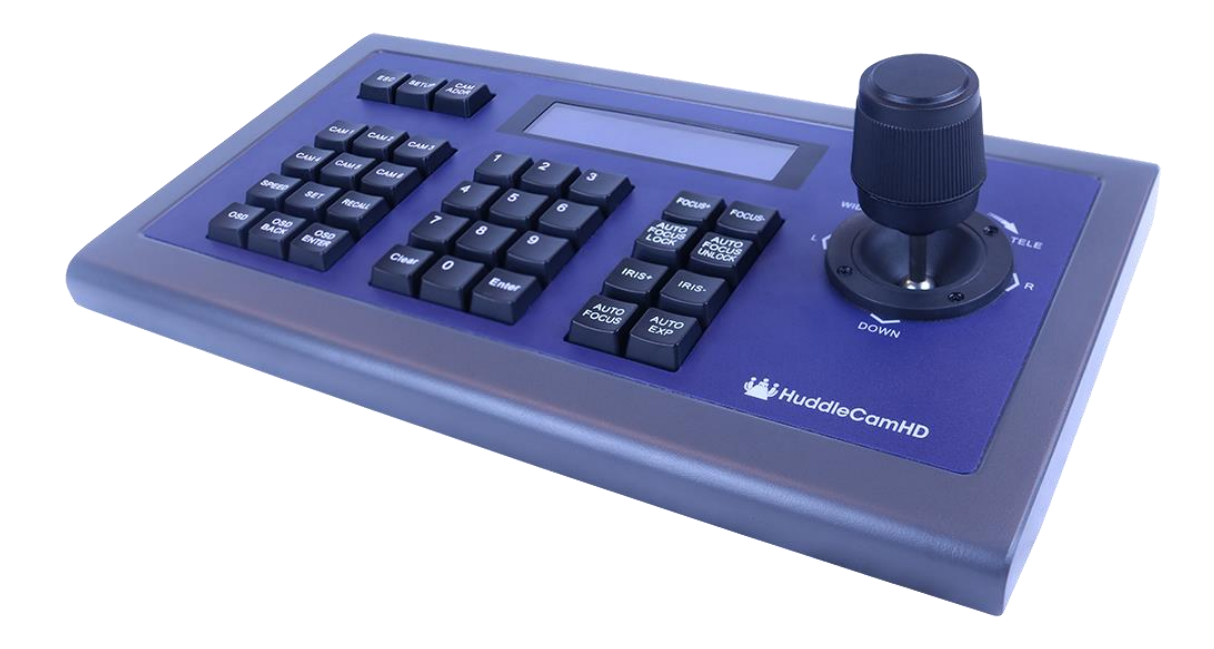

Easy pan, tilt & zoom controls for any RS-232, RS485, RS422 VISCA, Pelco-P or Pelco-D protocol camera! Controls pan & tilt with variable speed. Uses 3-Dimensional joystick with "twist" control for variable zoom.

Please check HUDDLECAMHD.com for the most up to date version of this document Rev 1.1 5/19

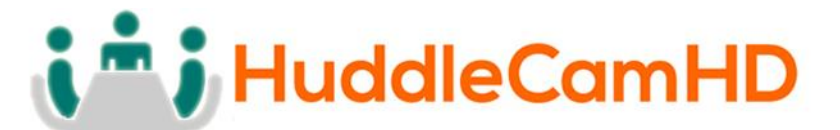

# **Key Product Features**

- All Metal housing.
- VISCA, PELCO-D and PELCO-P protocol support.
- Large LCD Menu display.
- Key-press "BEEP" confirmation (optional set on or off).
- Pan, tilt, zoom, iris and focus control.
- Variable speed control of pan, tilt, zoom, focus, and presets.
- Auto/Manual Focus and Iris.
- Cameras #1-6 'Quick Key' Select buttons.
- Quick preset set  $\alpha$  call  $(1 9)$
- Preset Save, Call and Clear.
- Real time display of the current status.
- Short circuit and overcurrent protection.
- Automatic recovery program for the communication port(s).
- 2 Year Warranty

# **Key Technical Specifications**

- Control Interfaces: RS232 full-duplex, RS485 semi duplex, RS422 full-duplex.
- Variable Baud Rate 1200 to 19200 bps.
- Maximum communication distance: RS485: 3,937ft [1200m] using 24 gauge twisted pair cabling
- Can control a maximum 255 cameras via Pelco-D/P.
- Voltage: 12VDC.
- Power Consumption: 6W Max.
- Display: LCD.
- Working Temperature:  $14\degree$ F ~  $122\degree$ F [-10 $\degree$  ~ +50 $\degree$  C].
- Working Humidity: 10 ~ 90% (non-condensation).
- Weight  $3.3$  lbs.  $[1.5 \text{ kg}]$
- Dimensions:  $12.6$ "(W) x  $7.1$ "(D) x  $4.3$ "(H) [320mm x 181mm x 110mm].

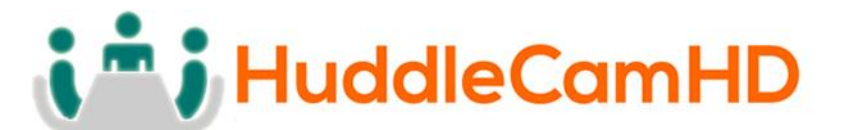

## **In the Box**

- Keyboard with three-axis control joystick.
- 5p screw terminal plug (RS422/RS485).
- 12VDC Power Supply.
- RS232 Cable.
- This Manual.

### **Installation**

- Power Supply Interface (5.5mm x 12mm center pin JEITA style jack): 12VDC / 2000mA power supply.
- RS485/422 interface (5p screw terminal)**:**  1:485+/422TxA, 2:485-/422TxB, 3:422RxA, 4:422RxB, 5:485/422Gnd.
- RS232 interface (DB9M port)**:** 2:Rx, 3:Tx, 5:Gnd.

### **Hardware Features**

- Keys: momentary push buttons (keys).
- Joystick: 3-axis joystick.
- Digital display: LCD display.

### **Control Mode**

- VISCA, PELCO-P and PELCO-D protocol support.
- Control interfaces:
	- o 5p Screw Terminal (RS485/RS422).
	- o DB9 (RS232).
- Baud rate: 1200, 2400, 4800, 9600, 19200.
- Parameters: **8** bits, **1** stop bit, **N**o parity.

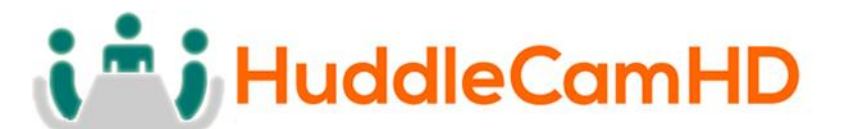

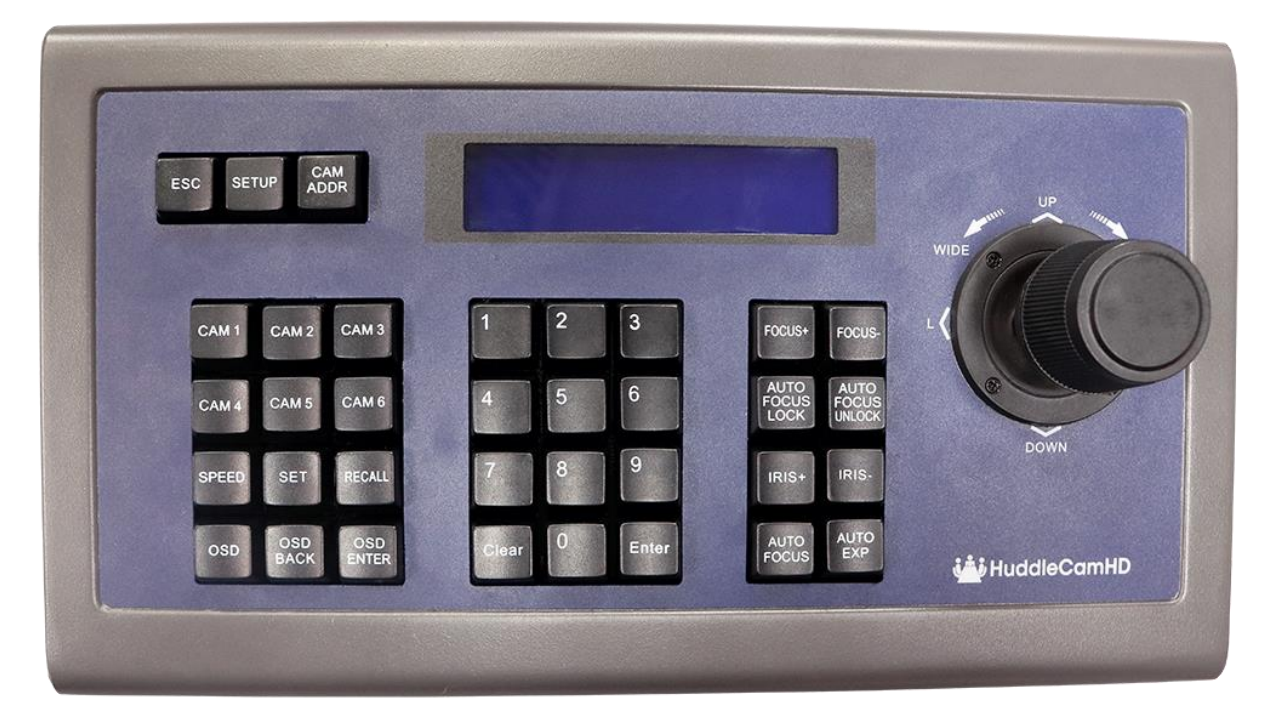

# **Keyboard/Joystick Operation**

#### **Basic Control**

- **Pan & Tilt Control**
	- $\circ$  Joystick movement provides variable speed pan and tilt of the camera head.
- **Zoom Control**
	- o Rotation of the joystick controls variable speed zoom of the lens.
		- Clockwise rotation of the joystick = zoom in.
		- Counter-clockwise rotation of the joystick = zoom out.

#### **Manual Control Options**

- **Focus Control** (VISCA Only, Pelco-P &-D do not provide for "Man Foc")
	- o Incremental Focus control can also be achieved using the following keys: "Focus+", "Focus-" ("Man Foc" is auto enabled upon pressing Focus+ or Focus-).
	- o Auto Focus can be enabled by pressing the "Auto Focus" key.

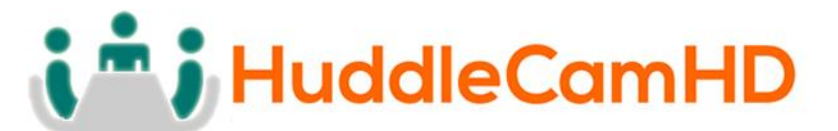

- **Iris Control** (VISCA Only, Pelco-P &-D do not provide for "Man Exp")
	- $\circ$  Incremental Iris control can also be achieved using the following keys: "Iris+", "Iris-" (manual exposure is auto enabled upon pressing Iris+ or Iris-).
	- o Note: Some cameras do not have an "Iris" (or manual Iris) mode. For this reason, Manual Exposure is used. Therefore, for best results, use the camera's IR remote to first select a desired shutter speed before using "Man Exp", "Iris+ "and "Iris-"
- **Speed Control**
	- o Speed control can be adjusted by pressing the "Speed" button.
	- $\circ$  You can adjust the Pan (0 24), Tilt (0 20), Zoom (1 7), Focus (1 - 7), and Preset Speed (1 - 24).

#### **Selecting a Camera**

- **Input Number Keys**
	- o For entering numbers use the "0" through "9" keys.
	- o Press "Enter" key to complete commands.
	- o Press the "Clear" key to clear entries before confirming with "Enter" key.
- **Set the Camera ID to be controlled by joystick**
	- o Press "Cam Addr" key, desired "Number" key and then "Enter" key.
	- o Alternatively, you can use the "Cam 1" through "Cam 6" quickselect buttons to quickly access cameras 1-6.

#### **PTZ Presets**

- **Set a PTZ Preset**
	- $\circ$  Use joystick and keyboard to set up the desired preset shot. Press the "Set" key, press a "Number" key and then the "Enter" key. To leave "Set" mode, press the "Esc" key.
	- o Alternatively, you can press and hold numeric 1-9 keys for 3+ seconds for quick storing presets
- **Call a PTZ Preset**
	- o Press the "Call" key, press a "Number" key, then the "Enter" key.
	- o Alternatively, you can quick press numeric keys 1-9 for quick calling presets

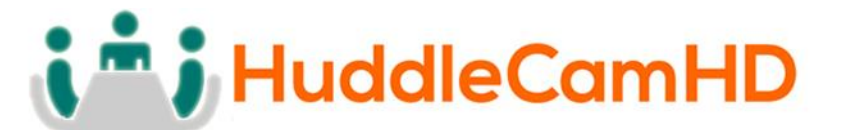

- o You may leave the unit in "Call" mode and continue to enter sequential preset calls. To leave "Call" mode, press the "Esc" key.
- **Clear a PTZ Preset**
	- o Press "Esc" key to return to main menu. Press the "Clear" key, press a "Number" key and then the "Enter" key. To leave "Clear" mode, press the "Esc" key.
- **Send camera to its "Home" PTZ Position**
	- o Press the "Home" key. Note: When in Pelco-P or –D, this button will call preset 0, instead of Home. Pelco-P and –D do not provide for a "Home" position. You must first set preset 0 to use this feature with Pelco)

#### **Notes on using presets with VISCA:**

For your convenience, the HC-JOY-G3 uses the same preset numbers whether 'set', 'called' or 'cleared' via hand-held IR remote, VISCA, Pelco-P or Pelco-D. This is in contrast to Sony's traditional offset of -1 between IR remote commands and VISCA commands. If you are used to Sony's traditional method, you no longer need to make this adjustment.

### **Keyboard/Joystick Configuration - LCD Menu**

- **Go to Main Menu or Backup up one Menu Level**
	- o Press "Esc" key to return to main menu. Note: Repeated presses may be required depending on how deep you are in a menu.
- **Configure Keyboard/Joystick**
	- o Press and Hold the "Setup" key for 3 seconds.
	- o Enter the password. "8888" is the default password.
	- o Press the "Enter" key.
- **Keyboard Menu**
	- $\circ$  "Set >>" Menu
	- o Move joystick "left" and "right" to select between 1(CAM) or 2(SYS)
	- o Press "Enter" key to confirm the choice.
	- $\circ$  "SET >>CAM": Menu
		- Move Joystick "left" and "right" or simply type camera ID to select camera to configure.
		- **•** Press "Enter" key to confirm the choice.
		- Move Joystick "up" and "down" to choose between setting either the control protocol or baud rate settings.

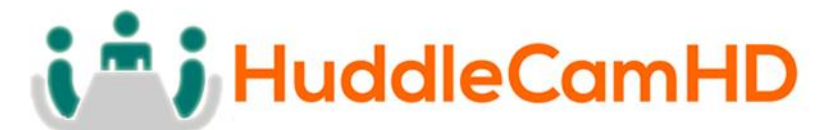

- Move Joystick "left" and "right" to select the desired control protocol or baud rate (to match that of camera).
- Repeat for all camera IDs required.
- **·** Press "Esc" to return to previous menu level.
- $\circ$  "SET >>SYS" : Menu
	- Move Joystick "left" and "right" to select system parameter to configure.
	- Press "Enter" key to confirm the choice.
	- $\blacksquare$  1(EDIT PW)
		- OLD PW: Using "Number" keys, enter the current password (default = "8888"). Press "Enter" key to confirm.
		- NEW PW: Using "Number" keys, enter the desired password (4 numeric keys) Press "Enter" key to confirm.
		- AGAIN PW: Using "Number" keys, re-enter the desired password (4 numeric keys) Press "Enter" key to confirm.
	- 2(FACTORY)
		- Press "Enter" key to confirm.
		- SURE?: Press "Enter" key to confirm.
	- $\blacksquare$  3(LOAD ISP)
		- Press "Enter" key to confirm.
		- SURE?: Press "Enter" key to confirm.
	- 4(SOUND)
		- Move Joystick "left" and "right" to turn key beep ON or OFF.
		- Press "Enter" key to confirm.
	- $-5$ (KB ID)
		- KB ID: Using "Number" keys, enter the desired ID. Press "Enter" key to confirm.
	- 6(LOCK SET)
		- Move Joystick "left" and "right" to turn KB lock ON or OFF. Press "Enter" key to confirm.
		- LOCK PW: Using "Number" keys, enter the desired password (4 numeric keys). Press "Enter" key to confirm.
		- To unlock Keyboard/Joystick
			- o Press "Esc" key until LCD shows "LOCKED"

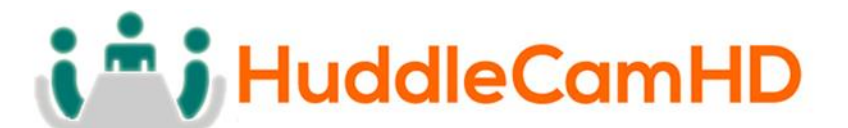

- o LOCK PW: Using "Number" keys, enter the desired password (4 numeric keys). Press "Enter" key to confirm.
- o LCD screen will go Black. Press "Enter" key again.
- o OPEN LOCK: Using "Number" keys, enter the desired password (4 numeric keys). Press "Enter" key to confirm.

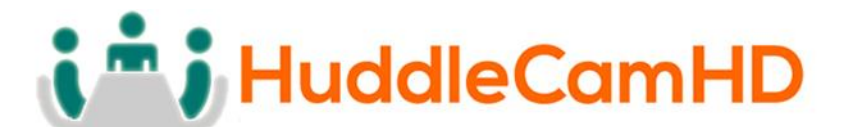

# **Keyboard/Joystick Connection Wiring and Indicators**

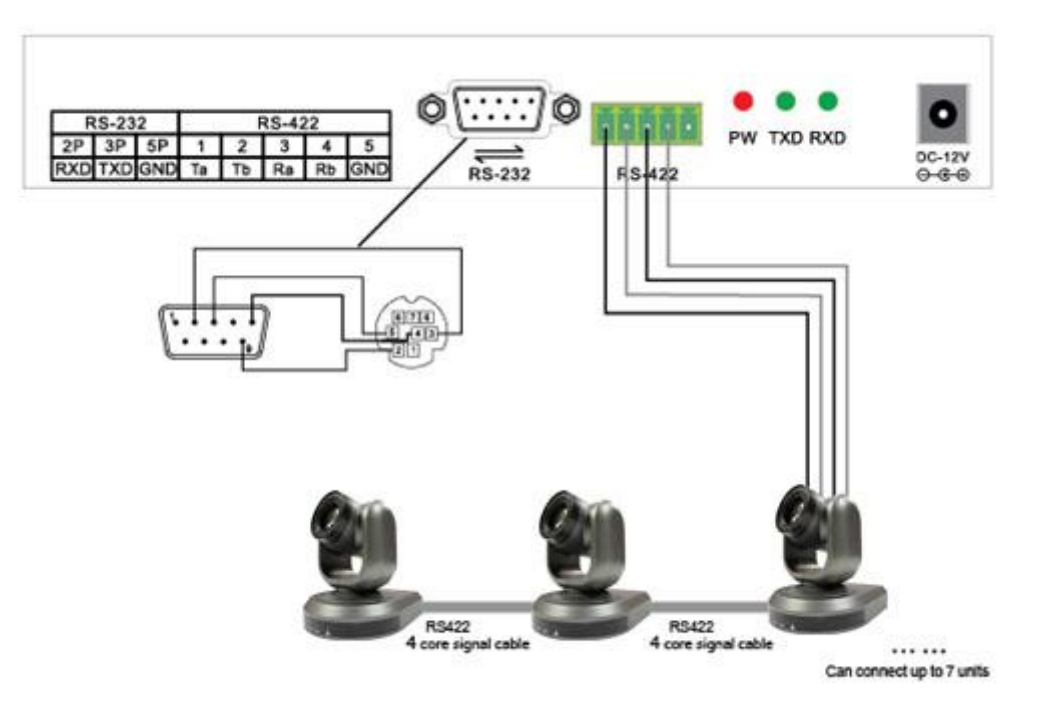

Indicators:

- "PW" illuminates Red when unit is powered
- "TXD" flashes green when unit is transmitting commands
- "RXD" flashes green when unit is receiving responses

Power:

• Keyboard/Joystick requires external 12VDC. Use only the 12VDC power supply shipped with the unit.

The Keyboard/Joystick may be connected to cameras via RS232, RS485 or RS422.

- For RS232, connect the DB9 port of the KB to the miniDin8 (VISCA) port of the camera with pin-out as follows:
	- o KB Tx Pin 3---------- Camera Rx Pin 5
	- o KB Rx Pin 2---------- Camera Tx Pin 3
	- o KB Gnd Pin 5---------- Camera Gnd Pin 4

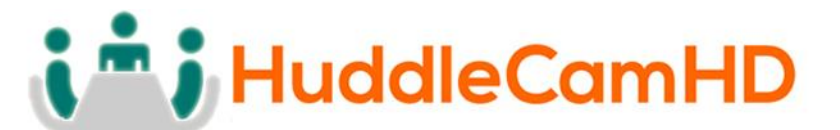

- For RS485, connect the 5p screw terminal port of the KB to the RS485 port of the camera with pin-out as follows:
	- o KB Ta Pin 1---------- Camera (+)
	- $\circ$  KB Tb Pin 2---------- Camera (-)
	- o KB Gnd Pin 5---------- Camera (G) (if present some cameras will not require a G)
- For RS422, connect the 5p screw terminal port of the KB to the RS422 port of the camera with pin-out as follows:
	- o KB Ta Pin 1---------- Camera (Rx-)
	- o KB Tb Pin 2---------- Camera (Rx+)
	- o KB Ra Pin 3---------- Camera (Tx-)
	- o KB Rb Pin 4---------- Camera (Tx+)
	- o KB Gnd Pin 5---------- Camera (G) (if present some cameras will not require a G)

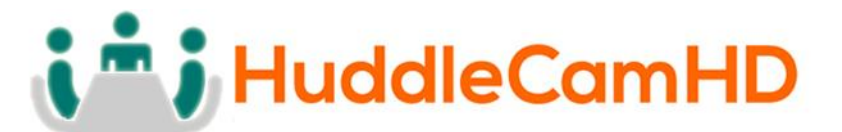

### **Troubleshooting**

- Cannot Control Camera at all
	- o Check that LCD is in the Main Menu. Press "Esc" key to return to main menu, if needed. Note: Repeated presses may be required depending on how deep you are in a menu, e.g. this can often happen after setting presets and then attempting to Call presets without exiting the Set menu.
	- o Check that PW Indicator is solid Red. If not, check power supply connection to KB and AC Mains. If still unlit, power supply or the KB may be damaged.
	- o Check both KB settings and camera settings to ensure that the following ALL match:
		- $\blacksquare$  Camera ID (e.g. 01, 02, etc...)
		- Camera Protocol (e.g. VISCA, PELCO-P, PELCO-D)
		- $\blacksquare$  Baud Rate (e.g. 9600)
	- o Check all KB-camera connections and cabling per "Connection Wiring and Indicators" section above.
	- o Check TXD Indicator for Green flickering when cam is moved using the joystick. If not flickering, KB or its joystick may be damaged.
- Controlling more than 1 camera at a time.
	- o Check all cameras to ensure that each has a unique ID.
	- o Check all camera settings in KB menu to make sure that the protocol setting for that camera ID matches that of the actual camera.
	- o Note, you cannot typically mix VISCA, Pelco-P or Pelco-D cameras in the same daisy chain.
	- o Check control wiring.
		- For RS232, cabling must flow from KB into the VISCA-in port of the first camera and then from VISCA-out port of first camera to VISCA-in port of next camera, etc... With daisy chained RS232, no terminator is required on the last camera. A VISCA cross-over cable must be used for all camera to camera connections. These are available from HuddleCamHD in various lengths as well as from other sources.
		- For RS485 and RS422, all connections are in parallel (e.g. all cams' 485+ are connected to KB's 485+ and all cams' 485- are connected to KB's 485-) and termination may be required depending upon overall cabling distances involved.